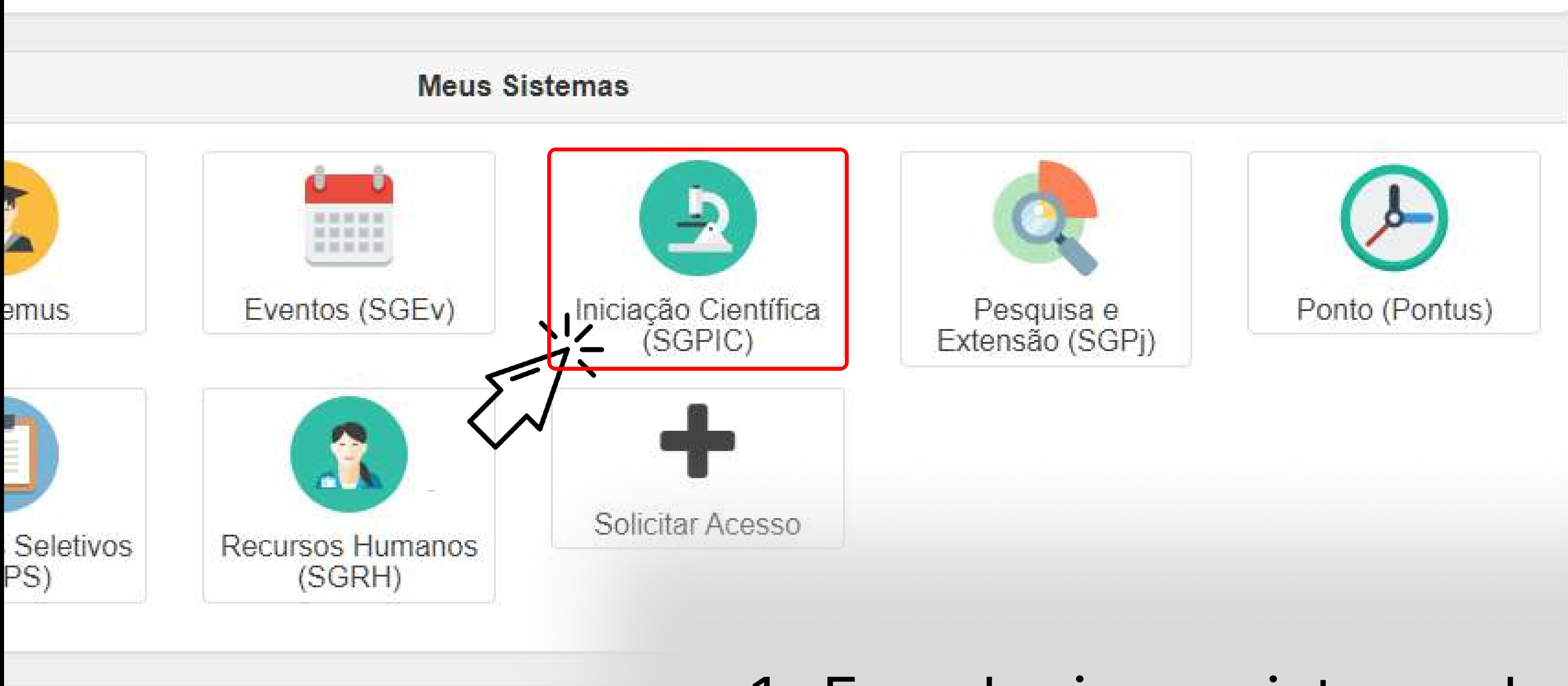

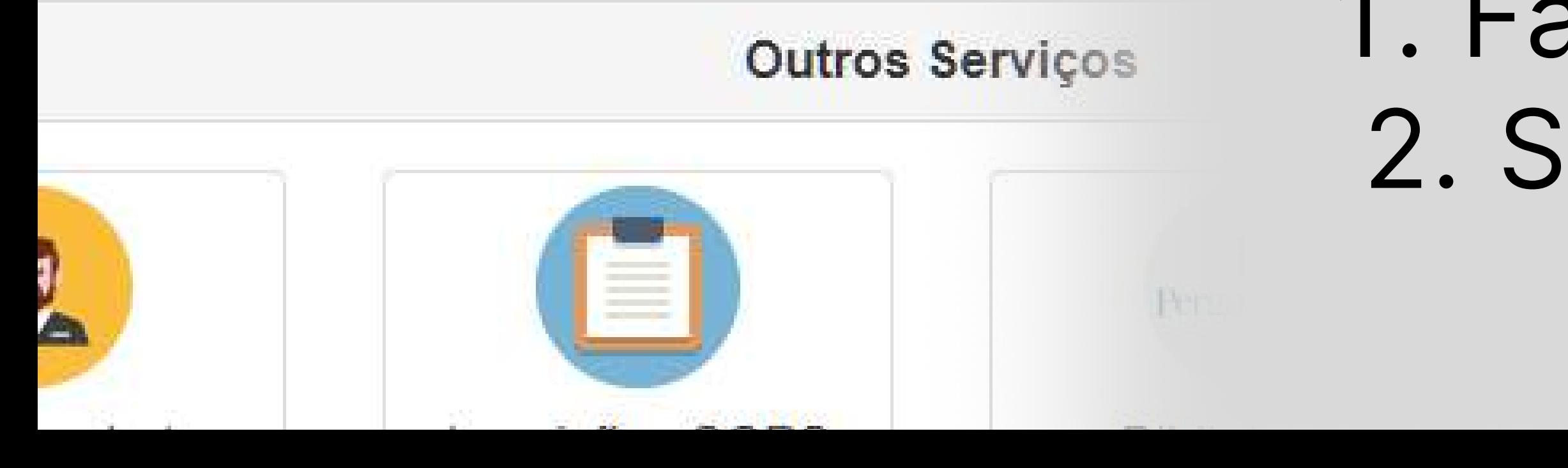

# 1. Faça login no sistema da Unioeste 2. Selecione o sistema de Iniciação Científica (SGPIC)

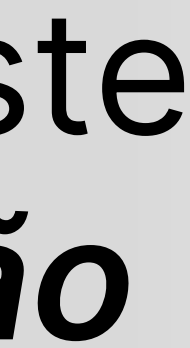

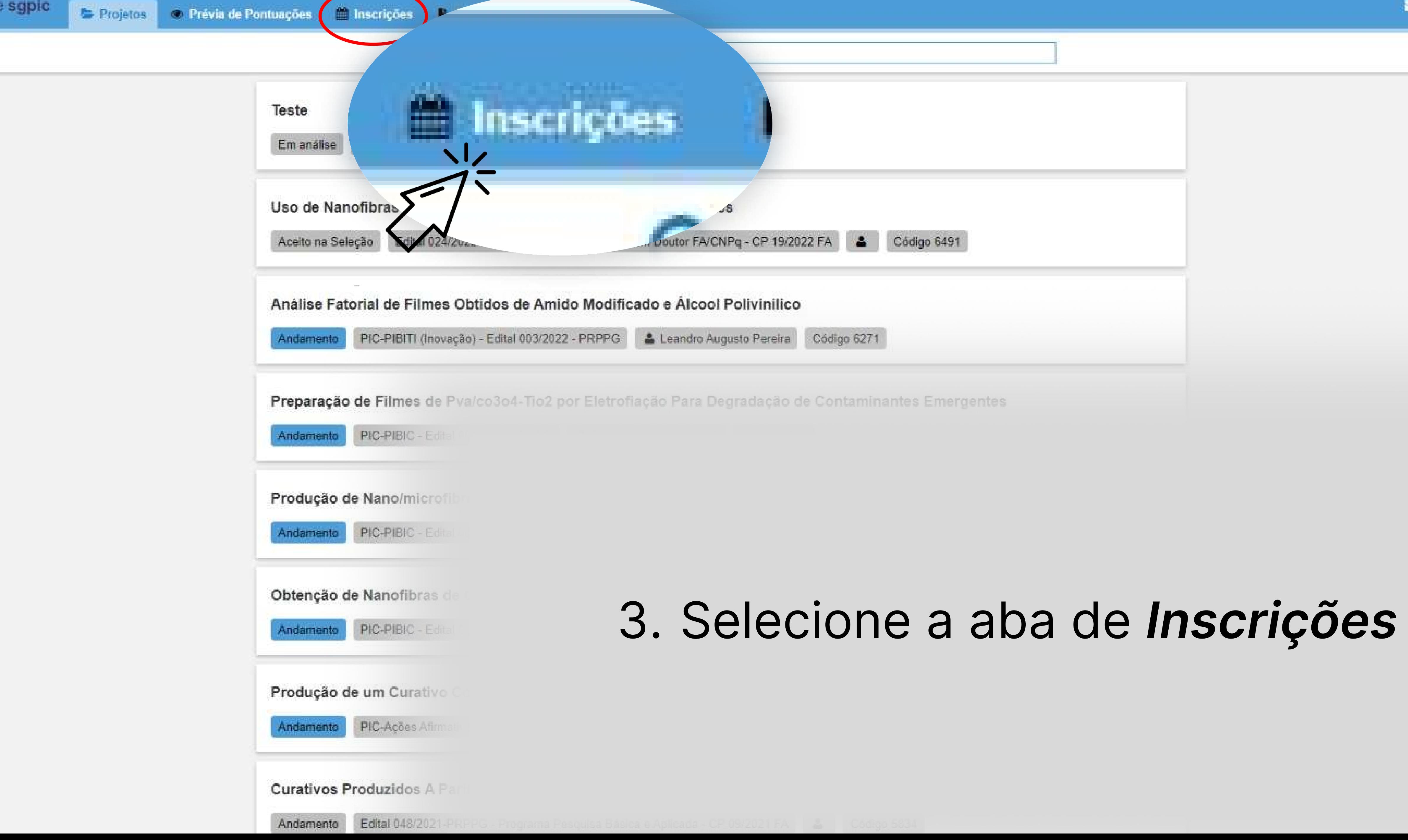

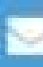

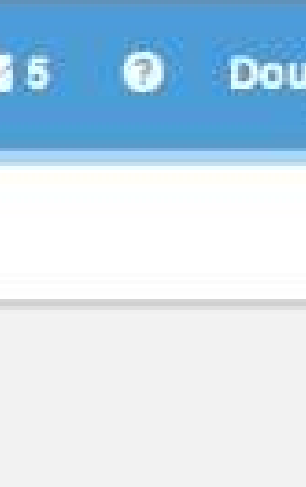

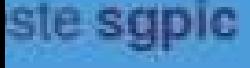

Edital nº 08/2023-PRPPG | PIC - PIBITI (Inovação)

Edital nº 07/2023-PRPPG | PIC - Ações Afirmativas (alunos cotistas)

Edital nº 06/2023-PRPPG | PIC - PIBIC

초 Anexo I - Proposta de Trabalho 초 Anexo II - Termo de Compromisso do Orientador 초 Edital nº 06/2023-PRPPG | PIC - PIBIC

\* Normas Citações e Referências Bibliográficas \* Chietivos do Desenvolvimento Sustentável

Teste  $\frac{1}{2}$ 

# 5. Clique no botão Editar

Período de Inscrição. 03/04/2023 - 19/05/2023

Período de Inscrição 03/04/2023 - 19/05/2023

Período de Inscrição 03/04/2023 - 19/05/2023

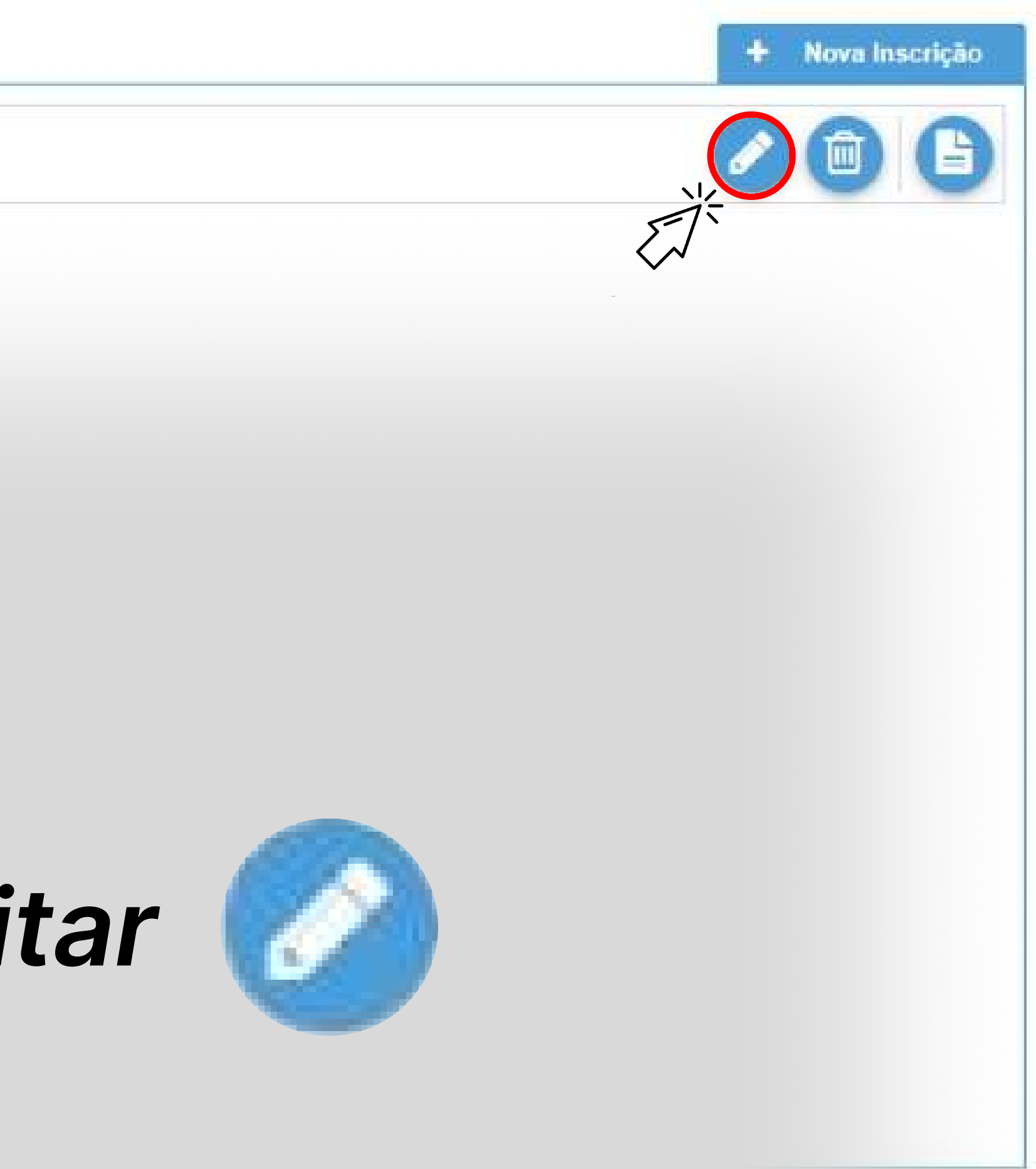

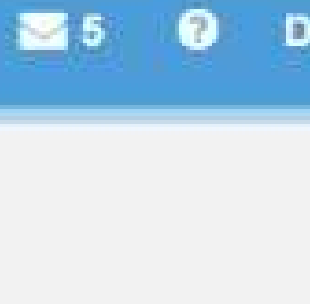

## Edital nº 06/2023-PRPPG | PIC - PIBIC Edital nº 07/2023-PRPPG PIC - Ações Afirmativas (alunos cotistas) Edital nº 08/2023-PRPPG | PIC - PIBITI (Inovação)

## 4. Clique na janela do edital que você submeteu inscrição:

Edital nº 06/2023-PRPPG | PIC - PIBIC

Edital nº 07/2023-PRPPG | PIC - Ações Afirmativas (alunos cotistas)

Período de Inscriçã 03/04/2023 - 29/05/20

Período de Inscr

03/04/2023 - 29/05/20

Edital nº 06/2023-PRPPG | PIC - PIBIC

ta Inscrições **Avaliações Adhoc** Inscrições **Avaliações Adhoc** Período de Inscrio Edital nº 08/2023-PRPPG | PIC - PIBITI (Inovação)  $03/04/2023 - 29/05/2$ Edital nº 08/2023-PRPPG | PIC - PIBITI (Inovação) Anexo II - Termo de Compromisso do Orientado 초 Edital nº 08/2023-PRPPG I PIC - PIBITI 스 Anexo I - Proposta de & Normas Citações e Referências Bibliográficas & Objetivos do Desenvolvimento Sustentável + Nova Inscriçã Sobjetivos do Desenvolvimento Sustentável

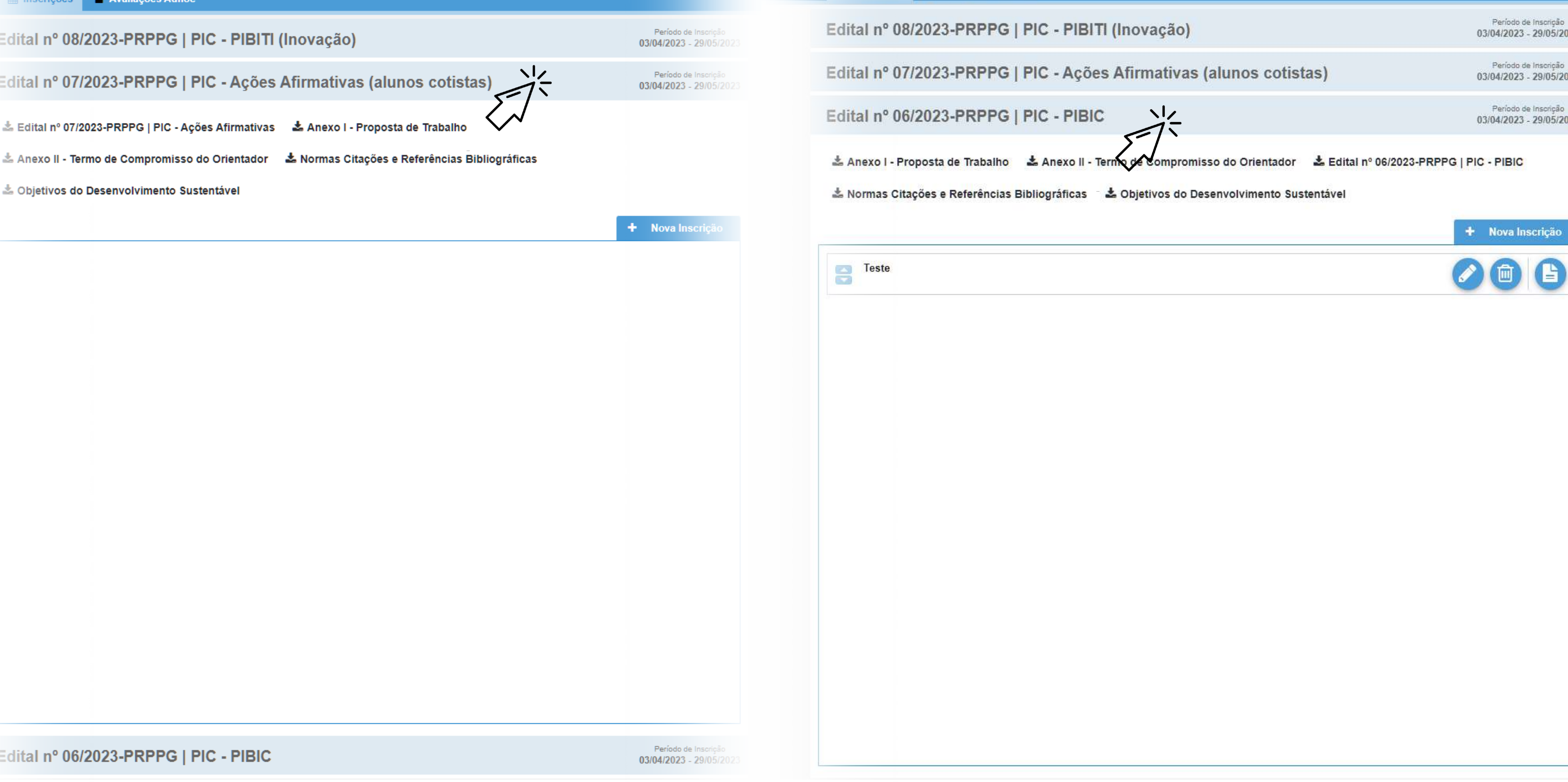

till Inscrições | Navaliações Adhoc

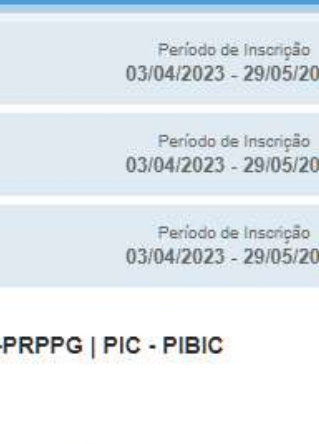

# 6. Nas duas próximas páginas, clique em Próximo

A segunda página, de vínculo com programa, pode não aparecer, caso você tenha selecionado que a proposta não está vinculada a um PPGS

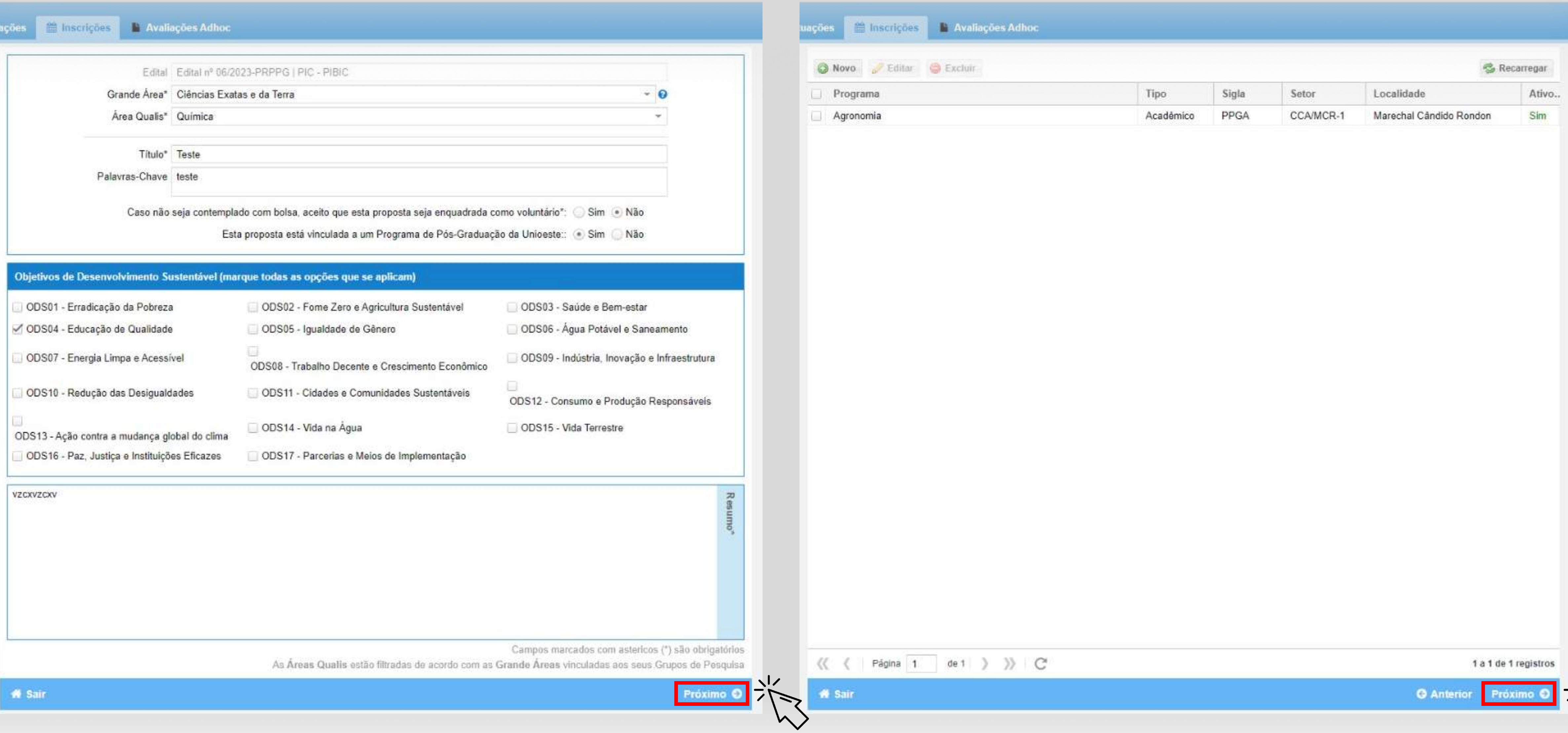

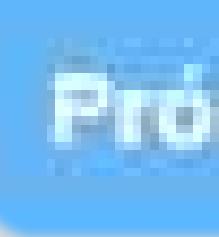

## Próximo

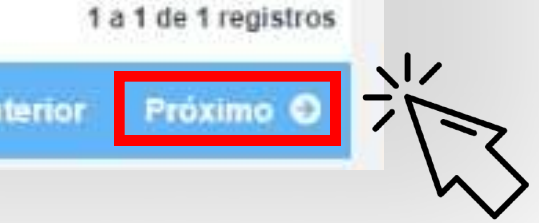

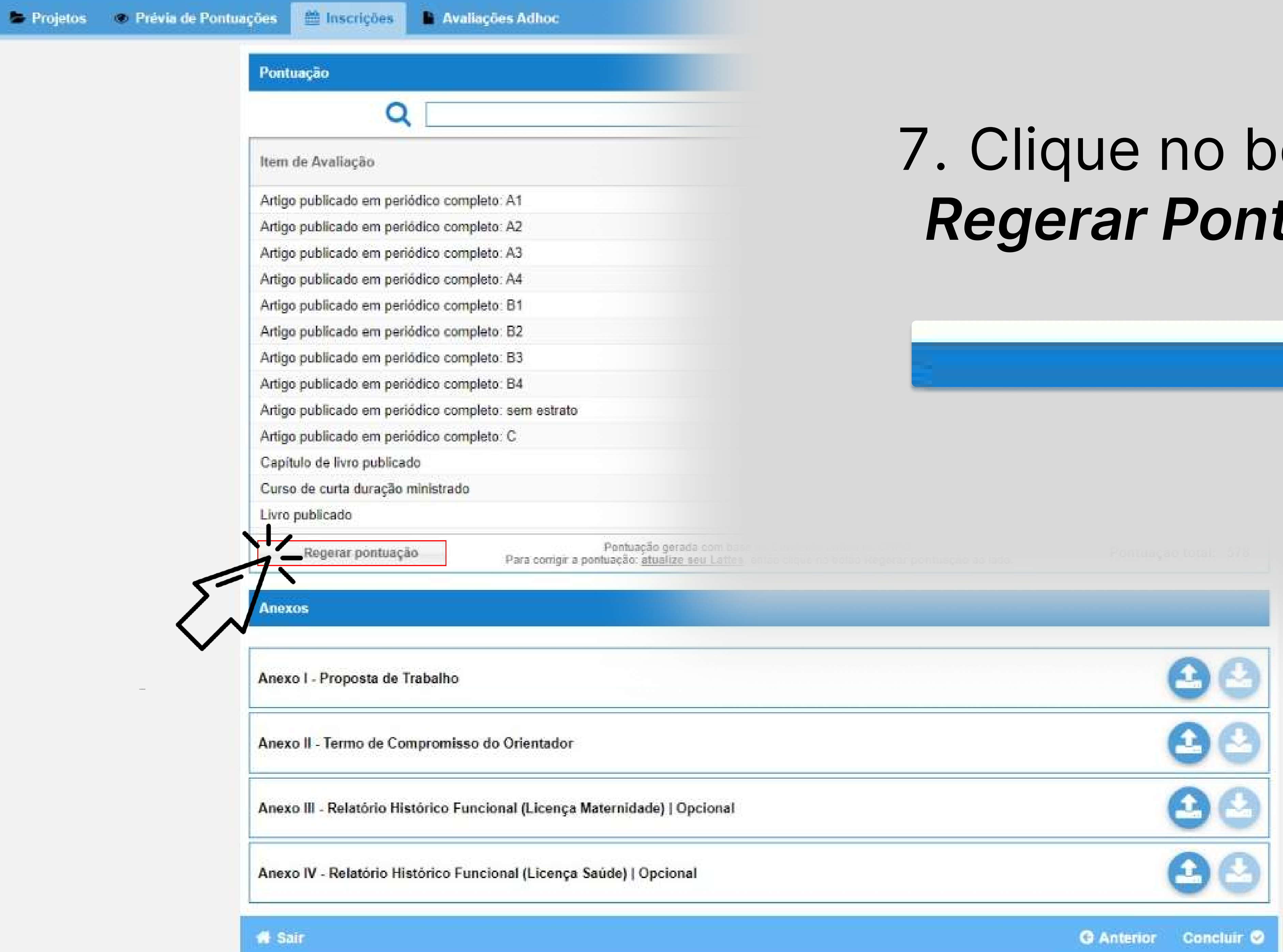

# otão<br>tuação

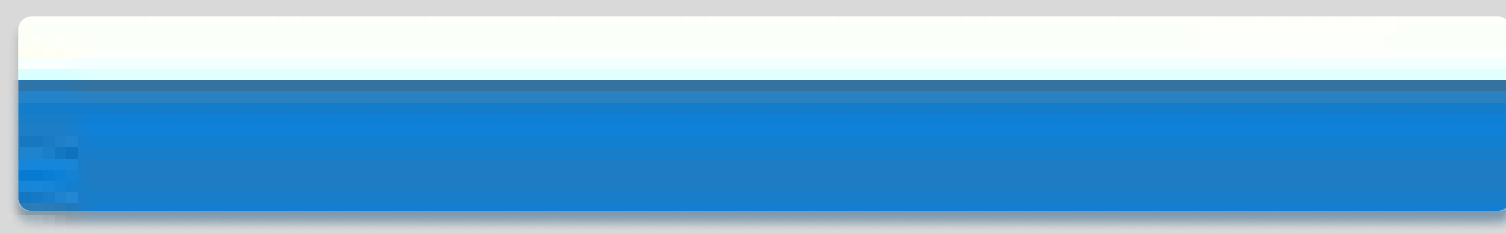

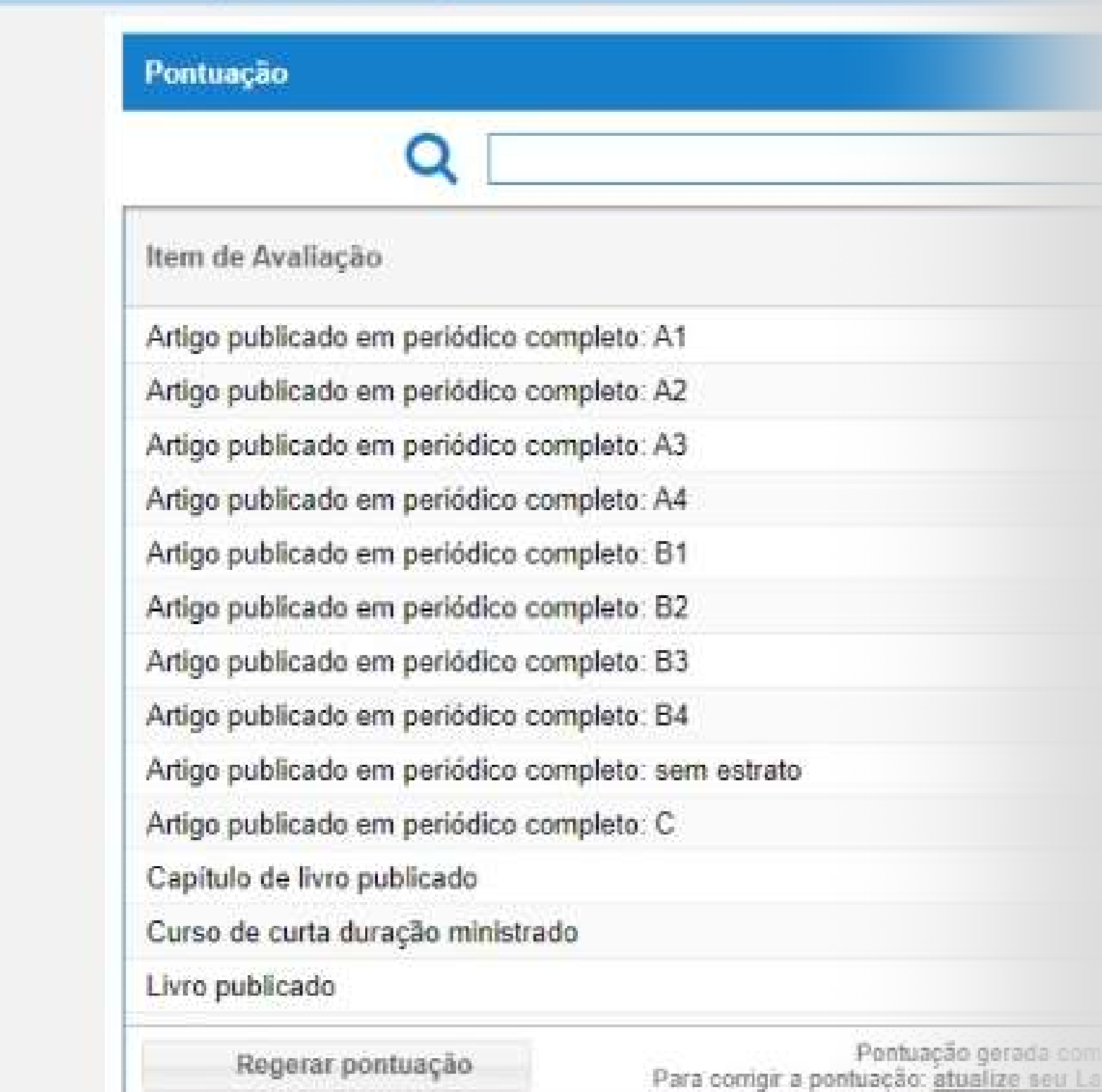

## **Anexos**

Anexo I - Proposta de Trabalho

Anexo II - Termo de Compromisso do Orientador

Anexo III - Relatório Histórico Funcional (Licença Maternidade) | Opo

Anexo IV - Relatório Histórico Funcional (Licença Saúde) | Opcional

W Sair

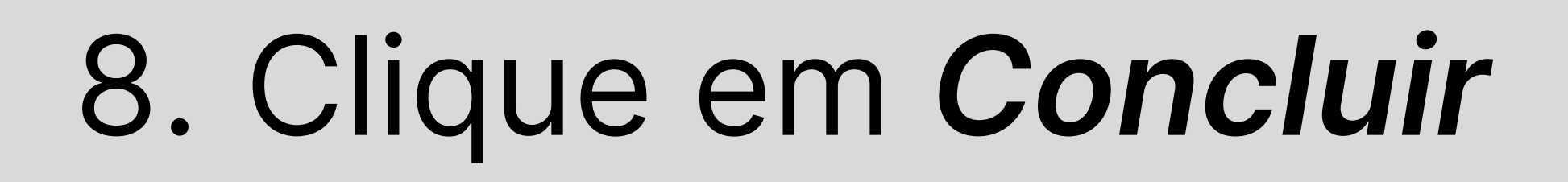

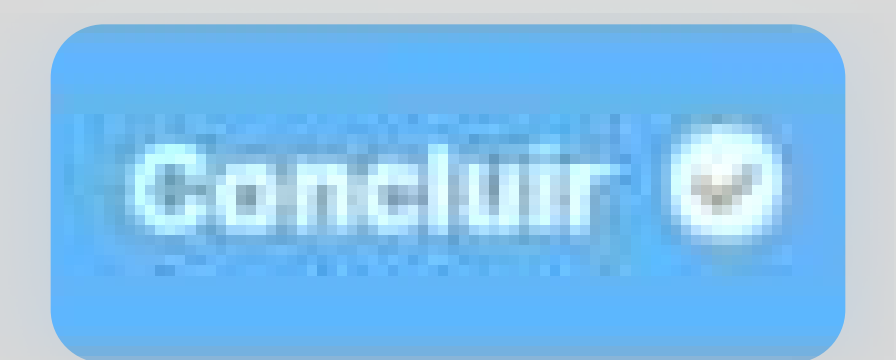

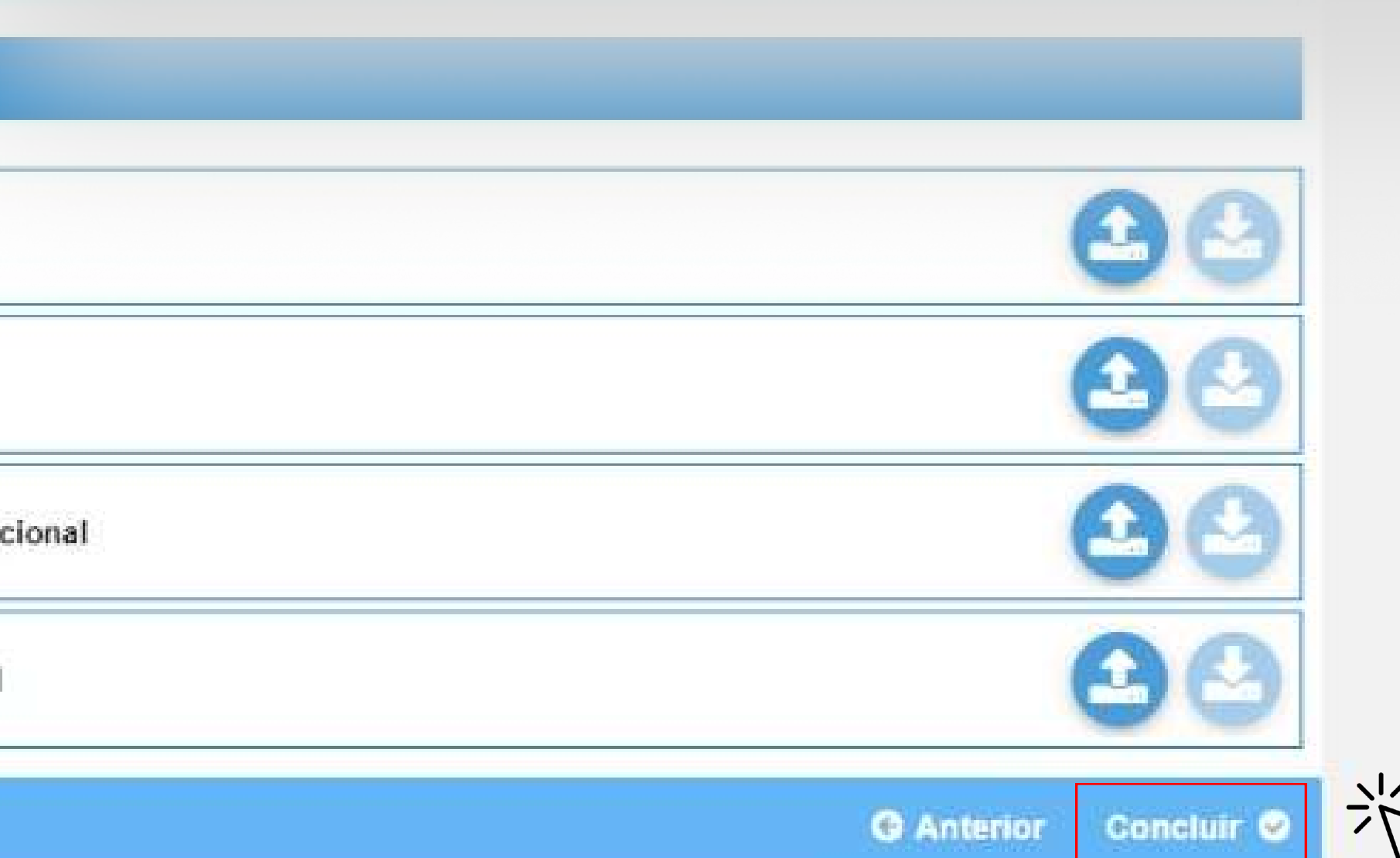

# REPITA O MESMO PROCESSO NAS DEMAIS PROPOSTAS SUBMETIDAS

Dúvidas ou esclarecimentos? Entre em contato no nosso WhatsApp (45)32203038 ou no Email reitoria.pibic@unioeste.br